# **[AN007]**

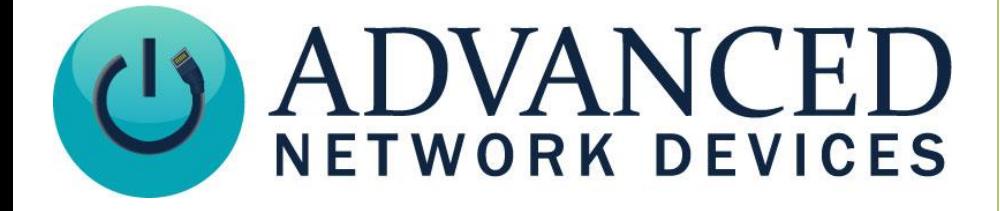

# **Line-In Audio Interface**

Version 2.0

8/28/2017

2017 ADVANCED NETWORK DEVICES

3820 NORTH VENTURA DR.

ARLINGTON HEIGHTS, IL 60004

U.S.A

ALL RIGHTS RESERVED

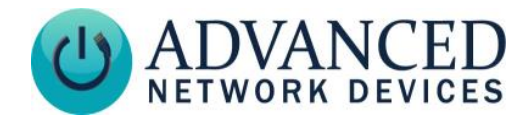

### **PROPRIETARY NOTICE AND LIABILITY DISCLAIMER**

The information disclosed in this document, including all designs and related materials, is the valuable property of Digital Advanced Network Devices and/or its licensors. Advanced Network Devices and/or its licensors, as appropriate, reserve all patent, copyright and other proprietary rights to this document, including all design, manufacturing, reproduction, use, and sales rights thereto, except to the extent said rights are expressly granted to others.

The Advanced Network Devices product(s) discussed in this document are warranted in accordance with the terms of the Warranty Statement accompanying each product. However, actual performance of each product is dependent upon factors such as system configuration, customer data, and operator control. Since implementation by customers of each product may vary, the suitability of specific product configurations and applications must be determined by the customer and is not warranted by Advanced Network Devices.

To allow for design and specification improvements, the information in this document is subject to change at any time, without notice. Reproduction of this document or portions thereof without prior written approval of Advanced Network Devices is prohibited.

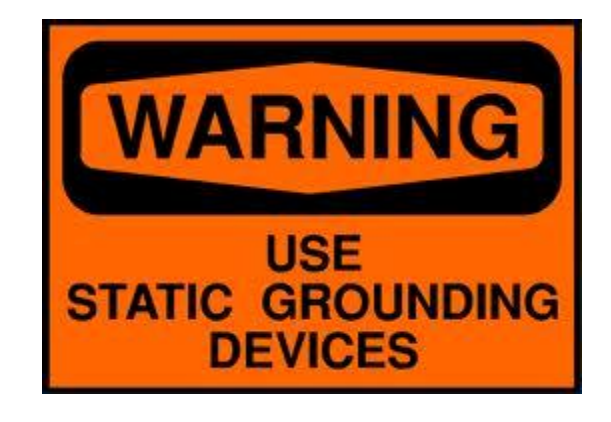

#### **Static Electric Warning**

#### **TROUBLESHOOTING AND ADDITIONAL RESOURCES**

Complete Support Site with User Guides & Help: <http://www.anetdsupport.com/> Additional App Notes: <http://www.anetdsupport.com/AppNotes> Customer Feedback Survey: <http://www.anetdsupport.com/survey> AND Legal Disclaimer: <http://www.anetd.com/legal>

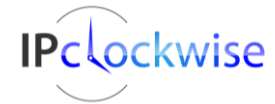

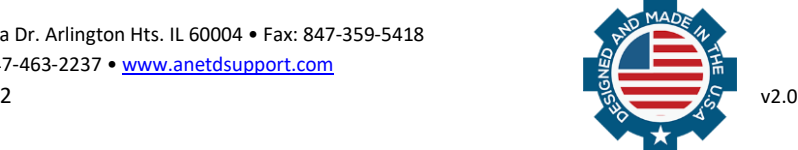

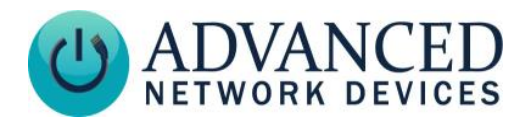

## **OVERVIEW**

Line-level audio signals can broadcast to nearly all AND devices (except the IPSCM and ZONEC units, which do not offer access to the line-in signal). The line-in audio enables local amplification, playback on the device's own speaker(s), and/or broadcasting over a network via multicast addressing. Note that you cannot use the microphone input simultaneously with active playback or broadcast.

# **PHYSICAL INTERFACE**

The following two wire cable will need to be built in order establish a physical connection between an AND device and the line-level input / audio source.

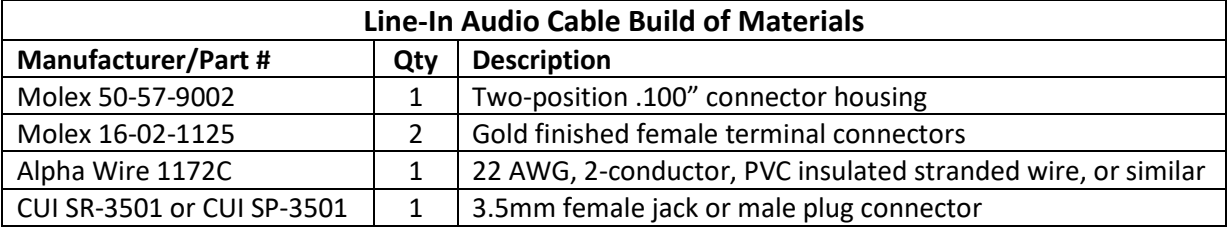

#### 1. **Cable Assembly**

- a. Cut the appropriate length of cable (Alpha Wire 1172C) for the installation.
- b. Strip one end of the cable and crimp a female terminal connector (Molex 16-02-1125) to each wire, using a Molex crimper # 64016-0201.
- c. Slide the two female connectors into the connector housing (Molex 50-57-9002). The connector will snap into place when it is inserted properly.
- d. Strip the other end of the cable, and attach the red wire to terminal 2 (left channel audio) of the female jack and black wire to terminal 1 (ground) of the jack (CUI SR-3501). See Figures 1 and 2.
- e. If using the male plug (CUI SP-3501), attach the red wire to the tip terminal (left channel audio) and the black wire to the ground terminal.

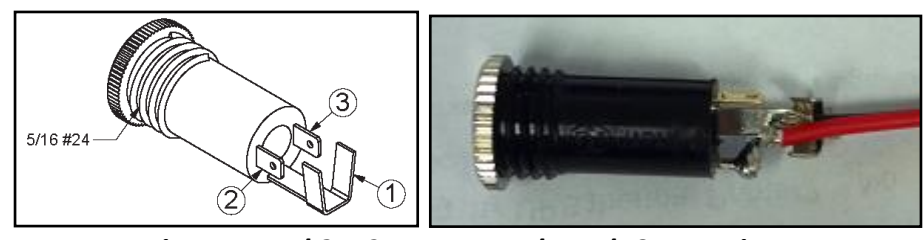

*Figure 1 and 2 – 3.5mm Female Jack Connections*

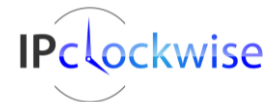

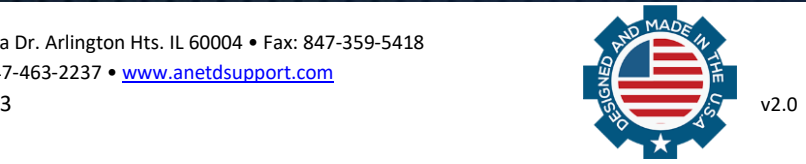

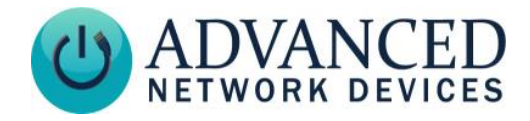

#### 2. **AND Device Connections**

Plug the two position .100" connector housing end of the cable onto pins 9 and 11 of the J13 header on the bottom edge of the square controller board in the device, as shown in Figures 3 and 4. The black wire (ground) goes to pin 9, and the red wire to pin 11.

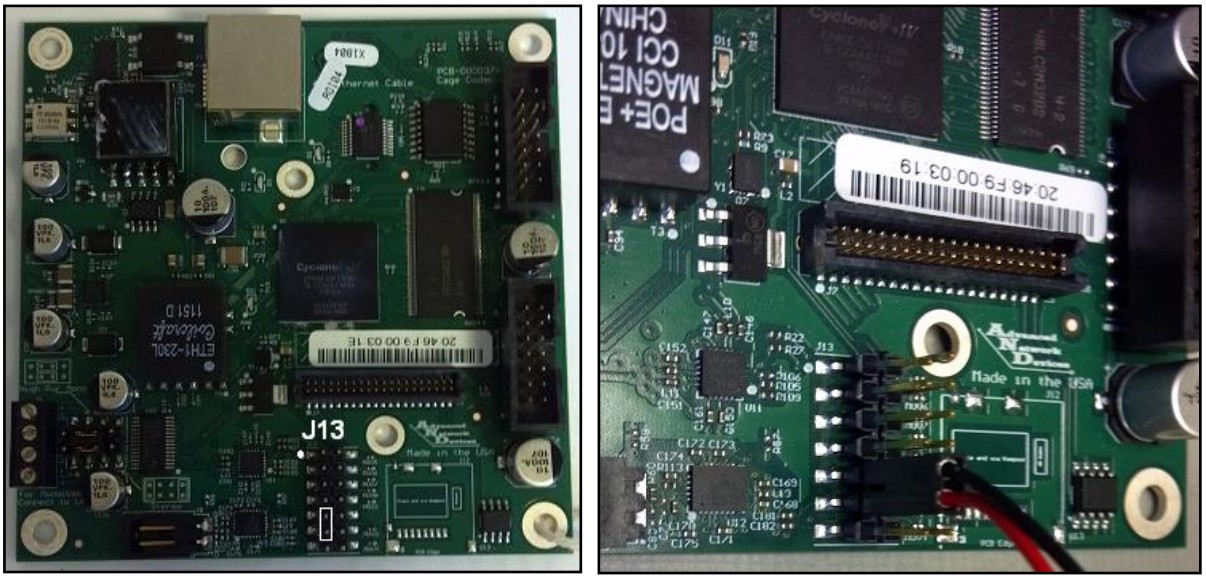

*Figures 3 and 4 – Connection to Controller Board*

#### 3. **External Audio Source**

Connect the line out of the audio source into the 3.5 mm female jack or male plug cable assembly.

#### 4. **Testing and Adjustment**

- a. Power on the AND device and the external audio source.
- b. Set the volume output of the audio source to 75% of the max volume.
- c. Set the Line-In volume and amplification to 5.0 using the configuration file.

Or, to configure the audio with the device's web interface, select **Device Settings**  $\rightarrow$  **Audio**. Within the Line-In Audio Settings table, set the Line-In Volume and Line-In Amplification Volume to 5.0.

- d. Reboot the speaker.
- e. Verify the audio can be heard at reasonable levels on the speaker. If it is too quiet or loud, adjust the volume settings accordingly.

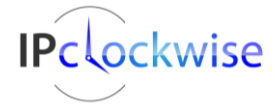

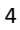

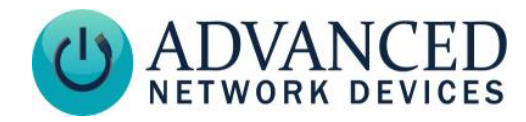

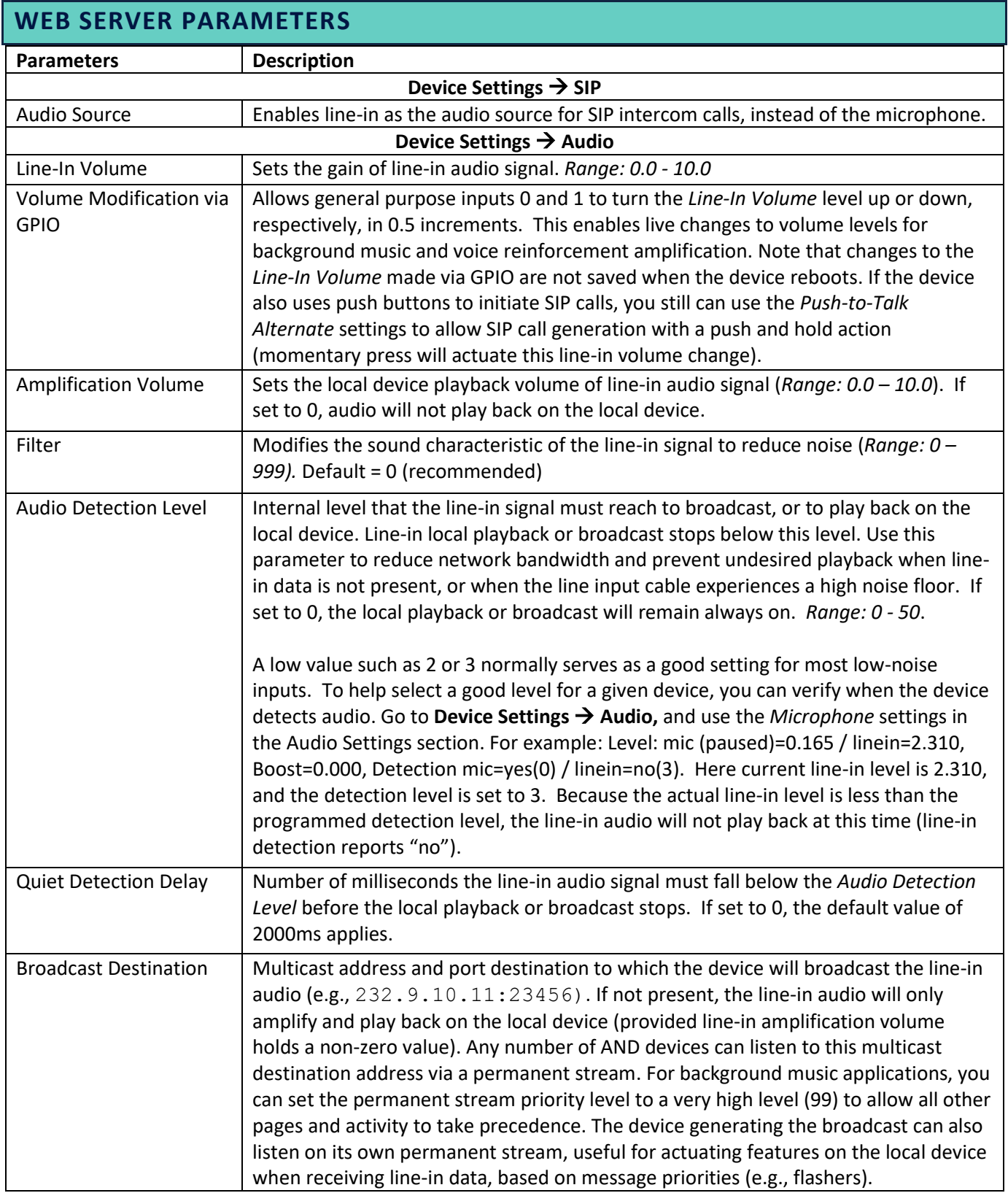

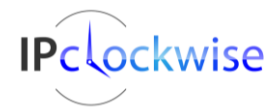

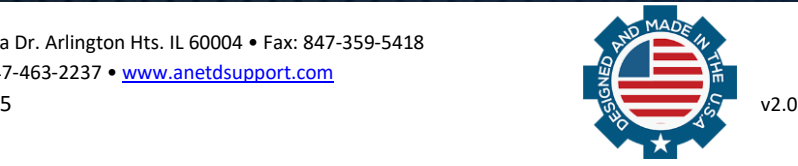

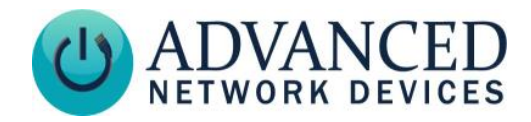

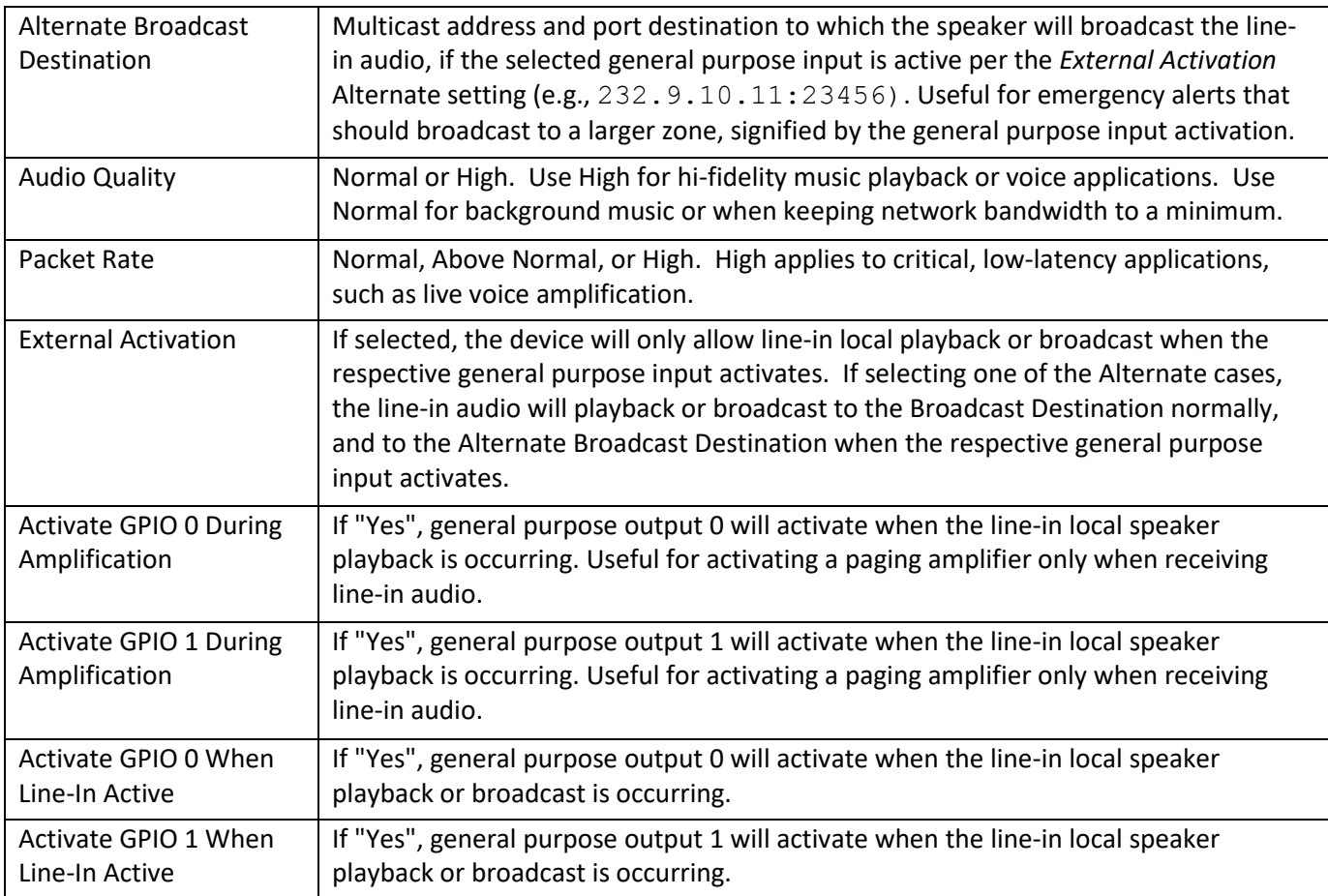

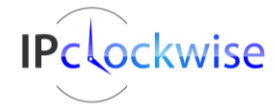

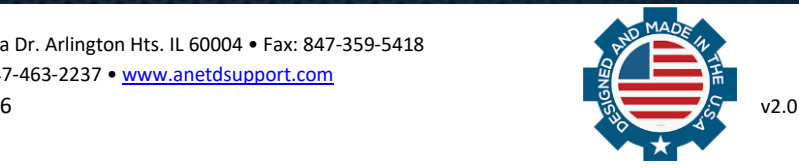

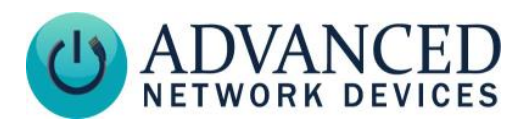

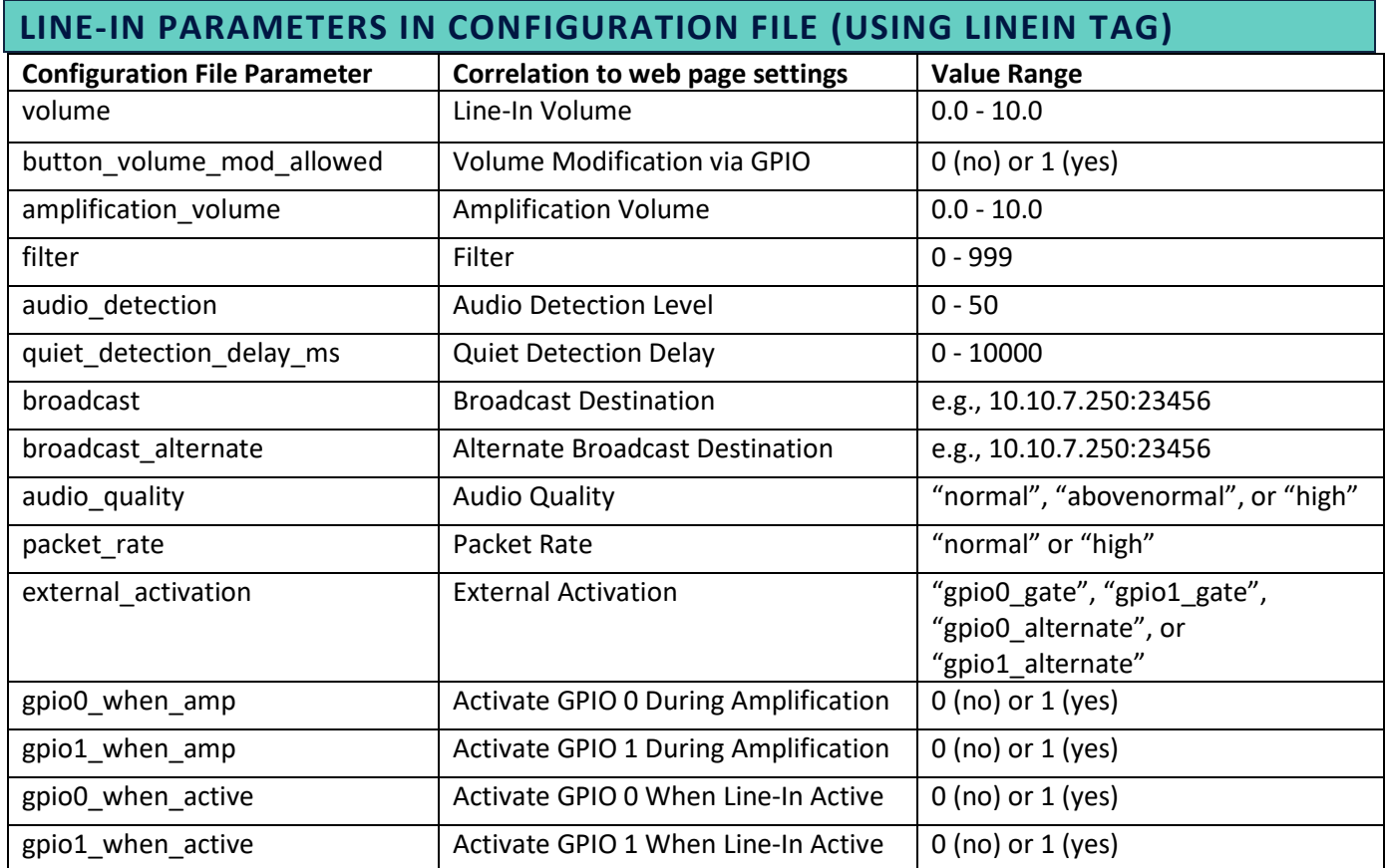

# **EXAMPLE CONFIGURATION TAG SETTINGS**

```
<LineIn
  volume="7.0"
 amplification_volume="7.0"
 audio detection="2"
  audio_quality="high"
 packet rate="high"
/
```
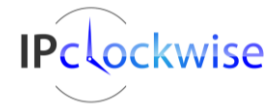

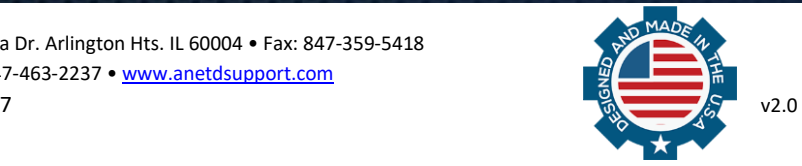

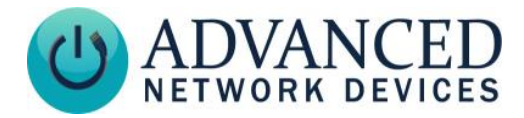

#### **VOICE REINFORCEMENT EXAMPLE**

You can use the line-in capabilities of the AND device to provide live voice reinforcement. Connect a line-level output from the microphone system into the AND device line-in. Set the following values per the tables above using the device's web page interface, or via a configuration file, then reboot the device for the settings to take effect. Note that the recommended volume setting occurs when the orator can just barely hear their voice from the device.

Settings for playback on one device only:

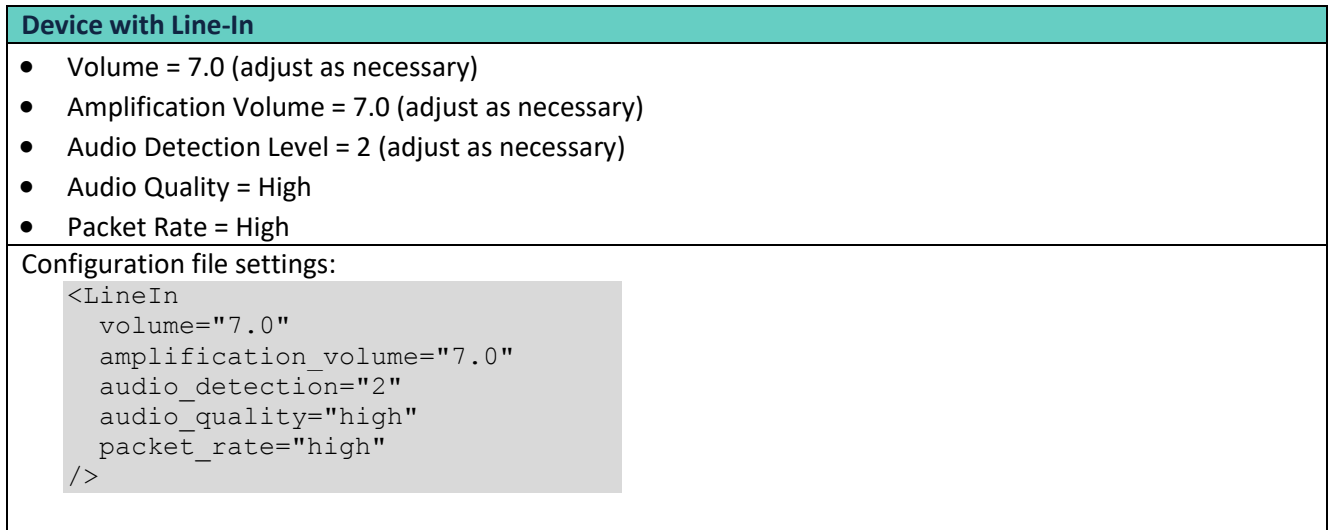

Settings for playback to more than one device:

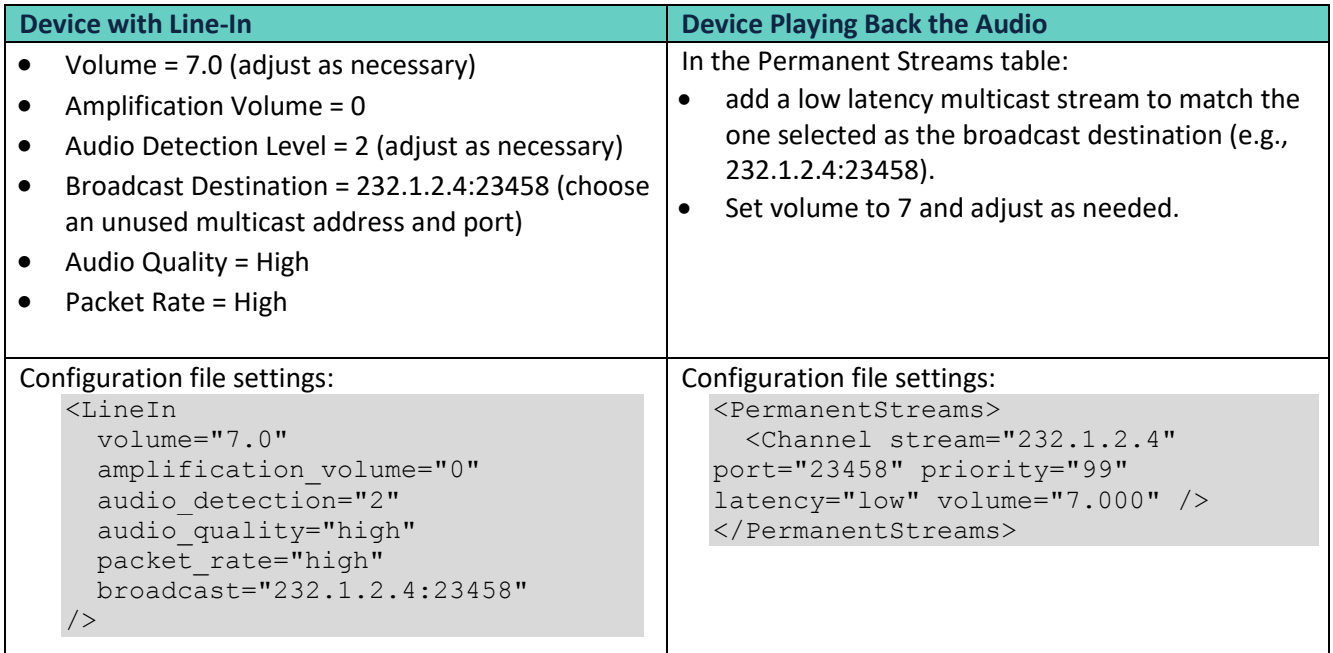

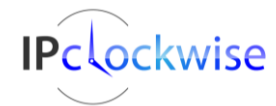

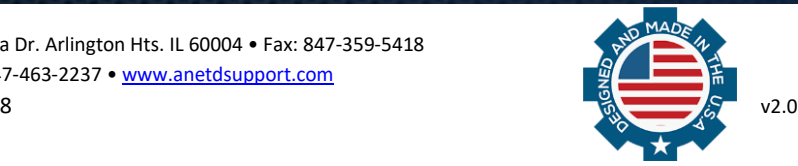